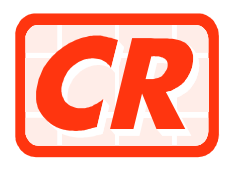

## **COMPANIES REGISTRY**

# **Third Party Software Interface Specification**

**(Part 2 – Versitech e-Form Data)** 

**of** 

# **Integrated Companies Registry Information System**

**Version 1.5 Mar 2014**

 © The Government of the Hong Kong Special Administrative Region The contents of this document remain the property of and may not be reproduced in whole or in part without the express permission of the Government of the HKSAR

#### **Amendment History**

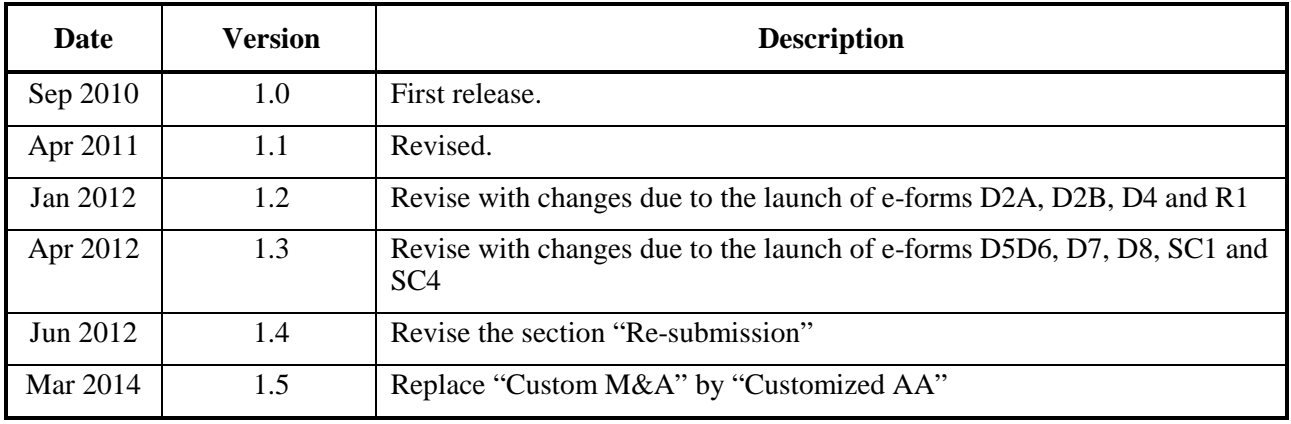

## **Table of Contents**

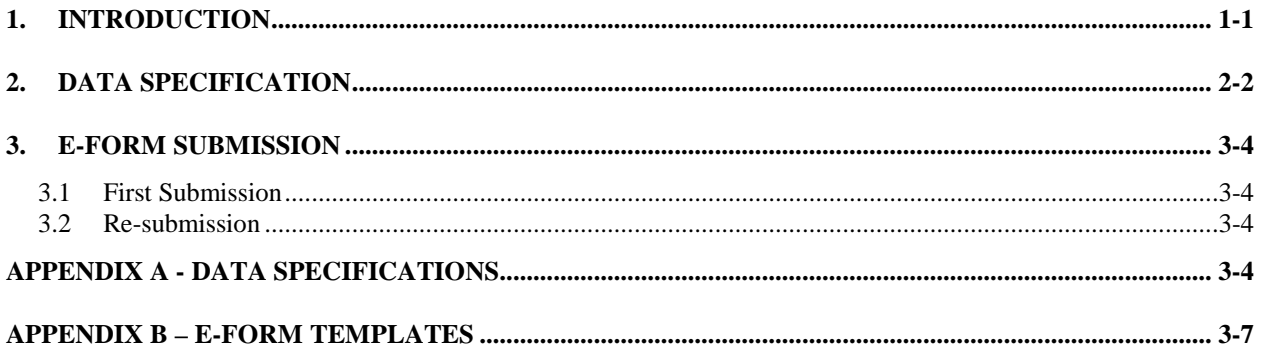

### **1. INTRODUCTION**

The Third Party Software Interface ("TPSI") Specification for the Integrated Companies Registry Information System ("ICRIS") for the Companies Registry ("CR") outlines the processes and procedures for TPSI Users to generate specified forms of the CR in electronic format ("e-Forms") by third party software and then submit the completed e-Forms to the CR via the TPSI function of the CR's ICRIS portal ("e-Registry"). The TPSI Specification also details the data specifications of individual e-Forms of the CR.

The TPSI Specification consists of three parts, namely

- **Part 1 Overview,**
- **Part 2 Versitech e-Form Data, and**
- **Part 3 ICRIS XML Data.**

**Part 2** (this document) provides a detailed account of the data requirements for e-Forms that TPSI Users generated using the Versitech e-Form Processor.

For details on **Part 1** and **Part 3** of the TPSI Specification, please refer to **ICRIS Third Party Software Interface Specification (Part 1 - Overview)** and **ICRIS Third Party Software Interface Specification (Part 3 - ICRIS XML Data)** respectively.

## **2. DATA SPECIFICATION**

The data specification for each e-Form is provided in an Excel spreadsheet format as referred in the **Appendix** at the end of this document. Each specification spreadsheet contains the following columns of details:

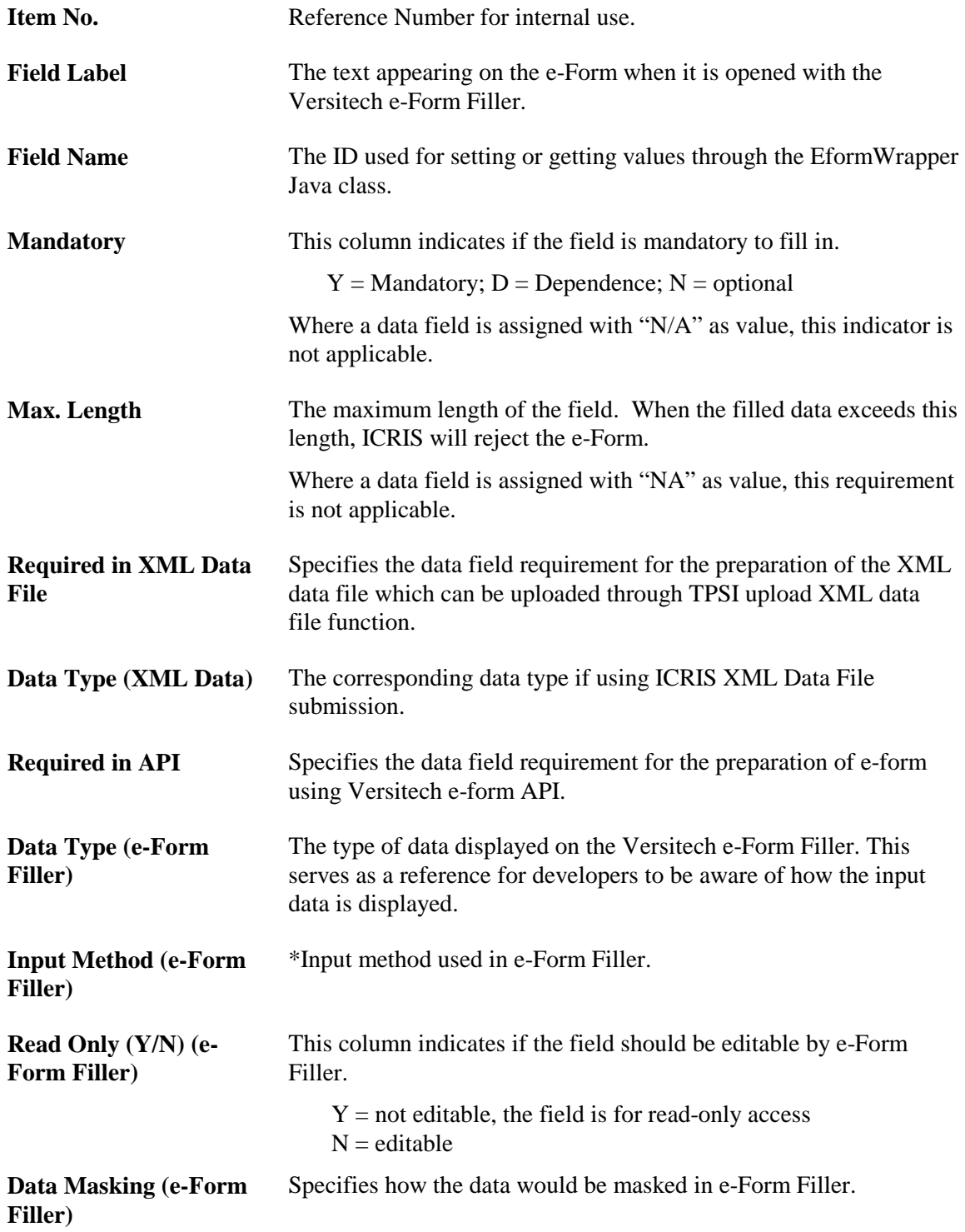

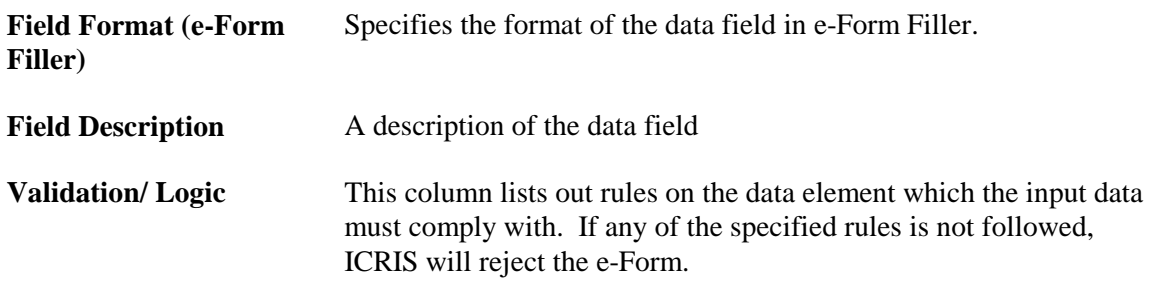

*\**The following describe the meaning of EACH possible Input Methods used in e-Form Filler:

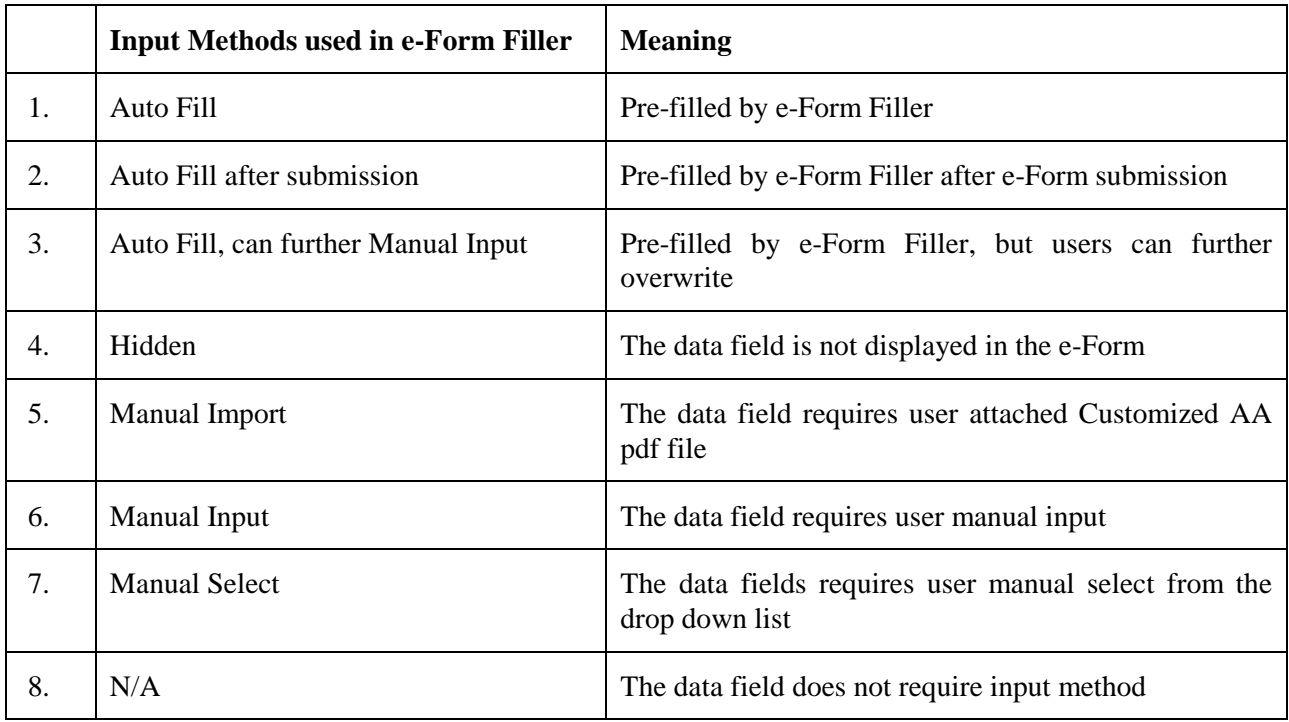

Please refer to **Appendix B** for the e-form templates.

### **3. E-FORM SUBMISSION**

Submission of e-Forms to the CR can be in two different modes:

- **First submission** refers to the first time submission of an e-Form that is a newly generated copy to the CR.
- **Re-submission** refers to the second (or more) time submission of an e-Form that is previously returned from the CR to the TPSI User for clarification or amendment.

#### **3.1 FIRST SUBMISSION**

For first submission of an e-Form, all data input fields on the e-Form except the three listed below are required to be filled in by the TPSI User according to the data specification:

- 1) Case Number
- 2) Barcode Number on the main e-Form
- 3) Barcode Number for each attachment file

The Case Number is a distinct reference code for the e-Form submission process, and can be used by the TPSI User to track the status of the process through the online e-Monitor functions of e-Registry. Moreover, an individual e-Form and each of its attachment files submitted will be associated with a unique barcode number, which is similar to that for paper submission.

On first submission of an e-Form, all the Case Number and Barcode Numbers will be automatically assigned by ICRIS to the e-Form and its attachments, if any. The TPSI User should therefore leave the data fields of Case Number and Barcode Number blank on first submission of an e-Form, otherwise the submission will then be rejected by ICRIS. A notification message will be sent to the TPSI User on the status of submission, for both success and failure cases.

#### **3.2 RE-SUBMISSION**

Resubmission of an e-Form with its original / revised attachments by a TPSI User is required when the e-Form is found not acceptable for filing upon the first submission. The Companies Registry will return the e-Form concerned to the TPSI User through e-Registry. The TPSI User has to amend or clarify the data entered in the e-Form before resubmission. The TPSI User can either:

- directly amend the data in the e-Form online via e-Registry; or
- download the e-Form to amend the data offline using the e-Form Filler before resubmission through e-Registry together with its original or revised attachments.

Resubmission of revised TPSI generated e-Form can only be made by online or offline submission modes respectively through "e-Submission Services > Document Status Enquiry" and "e-Submission Services > Offline Submission" functions at the e-Registry. However, if alteration to TPSI e-Form data is not allowed when using e-Form Filler, you have to rectify the source data and regenerate the e-Form for submission.

### **APPENDIX A - DATA SPECIFICATIONS**

Please refer to the e-Registry website (www.eregistry.gov.hk) for the list of data specifications, under the section "Home > Download".

### **APPENDIX B – E-FORM TEMPLATES**

Please refer to the e-Registry website (www.eregistry.gov.hk) for the list of e-form templates, under the section "Home  $>$  Download".

\*\*\* End of Document \*\*\*